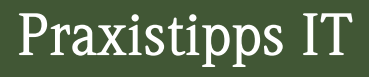

# Python für die Wirtschaftsprüfung

Einstieg in die Automatisierung von Datenanalysen

> Inklusive Downloads

Tobias Dreixler

000000000000000000

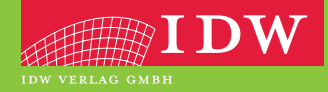

# Ihr Zugang zum Download-Bereich von "Python für die Wirtschaftsprüfung"

Folgende Schritte sind zur Freischaltung erforderlich:

- 1. Melden Sie sich mit Ihren Zugangsdaten im IDW Internetportal an. Falls Sie noch keine Zugangsdaten besitzen, führen Sie bitte zunächst eine Erstregistrierung durch.
- 2. Unter **www.idw.de/idw-verlag > Produkt Updates > Python für die Wirtschaftsprüfung** geben Sie bitte anschließend den unten abgedruckten Freischaltcode in die dafür vorgesehene Box ein.

Nun stehen Ihnen nach jedem Einloggen Zusatzinformationen zum Buch als Download zur Verfügung.

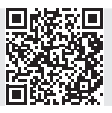

**Freischalt-Code:**

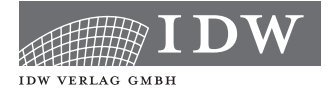

Praxistipps IT

# Python für die Wirtschaftsprüfung

Einstieg in die Automatisierung von Datenanalysen

Tobias Dreixler

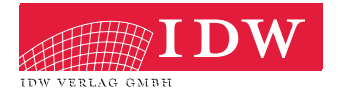

Das Thema Nachhaltigkeit liegt uns am Herzen:

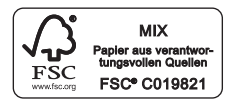

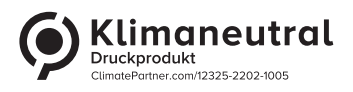

Das Werk einschließlich aller seiner Teile ist urheberrechtlich geschützt. Jede Verwertung außerhalb der engen Grenzen des Urheberrechtsgesetzes ist ohne vorherige schriftliche Einwilligung des Verlages unzulässig und strafbar. Dies gilt insbesondere für Vervielfältigungen, Übersetzungen, Mikroverfilmungen und die Einspeicherung und Verbreitung in elektronischen Systemen. Es wird darauf hingewiesen, dass im Werk verwendete Markennamen und Produktbezeichnungen dem marken-, kennzeichen- oder urheberrechtlichen Schutz unterliegen.

© 2023 IDW Verlag GmbH, Tersteegenstraße 14, 40474 Düsseldorf

Die IDW Verlag GmbH ist ein Unternehmen des Instituts der Wirtschaftsprüfer in Deutschland e. V. (IDW).

Satz: Reemers Publishing Services GmbH, Krefeld Druck und Bindung: C.H.Beck, Nördlingen KN 12068

Der in diesem Werk verwendete Begriff "Wirtschaftsprüfer" umfasst sowohl Wirtschaftsprüfer und Wirtschaftsprüferinnen als auch Wirtschaftsprüfungsgesellschaften. Er umfasst bei Prüfungen, die von genossenschaftlichen Prüfungsverbänden oder von Prüfungsstellen der Sparkassen- und Giroverbände sowie von vereidigten Buchprüfern, vereidigten Buchprüferinnen und Buchprüfungsgesellschaften durchgeführt werden dürfen, auch diese.

Die Angaben in diesem Werk wurden sorgfältig erstellt und entsprechen dem Wissensstand bei Redaktionsschluss. Da Hinweise und Fakten jedoch dem Wandel der Rechtsprechung und der Gesetzgebung unterliegen, kann für die Richtigkeit und Vollständigkeit der Angaben in diesem Werk keine Haftung übernommen werden. Gleichfalls werden die in diesem Werk abgedruckten Texte und Abbildungen einer üblichen Kontrolle unterzogen; das Auftreten von Druckfehlern kann jedoch gleichwohl nicht völlig ausgeschlossen werden, so dass für aufgrund von Druckfehlern fehlerhafte Texte und Abbildungen ebenfalls keine Haftung übernommen werden kann.

ISBN 978-3-8021-2769-4

Bibliografische Information der Deutschen Bibliothek

Die Deutsche Bibliothek verzeichnet diese Publikation in der Deutschen Nationalbibliografie; detaillierte bibliografische Daten sind im Internet über http://www.d-nb.de abrufbar.

Coverfoto: www.adobestock.com/Ver.1.02

www.idw-verlag.de

# **1 Python für die Wirtschaftsprüfung**

**Das Berufsbild der Wirtschaftsprüfer verändert sich durch die digitale Transformation zunehmend und Wirtschaftsprüfer sehen sich dabei einer Datenflut ausgesetzt. Der sichere Umgang mit diesen Daten ist daher unentbehrlich geworden. In diesem Kontext kommt Python ins Spiel – die derzeit beliebteste und wohl am einfachsten zu lernende Programmiersprache der Welt. Im Rahmen von acht Python-Projekten wird gezeigt, dass Python-Kenntnisse beim Umgang mit Daten von Vorteil sind. Aufgrund seiner einfachen Syntax kann Python-Code mittlerweile nicht nur von erfahrenen Software-Entwicklern, sondern auch von jedem Wirtschaftsprüfer erlernt und als eigenes Datenanalyse-Werkzeug erfolgreich eingesetzt werden. Ein Hauptaugenmerk soll dabei in der Datenbeschaffung und -aufbereitung sowie Automatisierung von Prüfungshandlungen im Rahmen der Wirtschaftsprüfung liegen.** 

#### **1.1 Die Idee zu diesem Buch**

Wer Python einmal angewendet hat, wird schnell fasziniert sein von seinem Nutzungspotenzial und versuchen, es schnell selbst anzuwenden. Python vereinfacht nämlich viele aufwendige und komplexe Berechnungen und nicht nur das. Statt Tausende Tutorials zu hören, bietet dieses Buch anhand von alltäglichen Fragestellungen mit Code-Beispielen einen direkten Zugang hierfür, sodass der praktische Nutzen von Python – so die Hoffnung des Autors – ebenfalls selbst erkannt wird. Anhand von acht anwendungsbezogenen Projekten aus der Praxis wird der Einstieg in die Automatisierung von Datenanalysen mit Python verdeutlicht. Nebenbei soll dieses Buch den Benutzern helfen, ein Verständnis dafür zu erlangen, wie man Python für die folgenden Aufgaben einsetzt:

- − Automatisiert Techniken entwickeln, um Daten für die Abschlussprüfung zu beschaffen und für die weitere Analyse aufzubereiten,
- − Daten visualisieren, um Auffälligkeiten zu entdecken und
- − Python-Code schreiben, verwalten und auf Webservern veröffentlichen.

In dem Shell können Sie Anweisungen direkt ausführen. Sie sind nun bereit, ein "Hallo Welt"-Programm zu schreiben. Es ist eine Tradition, den ersten Befehl einer Computersprache entsprechend zu formulieren. Sie sollten in der Lage sein, einzeilige Ausdrücke wie "**print("Hallo Welt")**" einzugeben und die Eingabetaste zu drücken, um sie auszuwerten. Wenn ein Ausdruck unvollständig ist, erkennt IPython dies automatisch und fügt eine neue Zeile hinzu, wenn Sie die Eingabetaste drücken, anstatt sofort auszuführen.

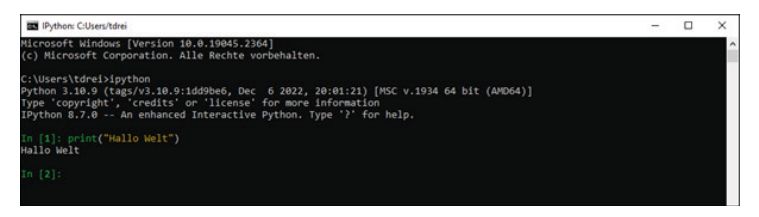

Abb. 3.2 "Hallo Welt"-Beispiel<sup>24</sup>

Der Python-Interpreter kann somit das ausführen, was Sie in die Befehlszeile geschrieben haben. Eine andere Möglichkeit besteht darin, eine **Python-Datei** zu erstellen, welche die Dateierweiterung **.py** enthält und diese in der Befehlszeile auszuführen. Importieren Sie hierfür zunächst die Bibliothek os, die für die Verarbeitung von Dateien und Pfaden in Python zuständig ist, mit dem Befehl "import os". Zeigen Sie mit dem Befehl "os.getcwd()" den aktuellen Pfad an und erstellen Sie darin die Datei mit dem genannten Inhalt. Führen Sie anschließend diese Datei mit dem Befehl "run myfile.py" aus. Hierauf werden Sie später noch zurückgreifen können.

<sup>24</sup> Eigene Darstellung; Screenshot: T. Dreixler.

# **5 Projekte für die Praxis**

#### **5.1 Auszahlungsprofile von Finanzinstrumenten**

In der Finanzanalyse von Finanzderivaten möchte man oft Ergebnisse aus Berechnungen oder Simulationen visualisieren, um eine erste Vorstellung des Risikoprofils zu erhalten. Auszahlungsprofile haben sich insoweit in der Praxis fest etabliert. Ein Auszahlungsprofil (engl. Pay-off profile) eines Derivats ist eine grafische Darstellung der zu leistenden Zahlungen am Verfallstag (Fixing). Die Darstellung von Gewinn und Verlust erfolgt dabei in Abhängigkeit vom Preis des Basiswertes. In einem ersten Beispiel soll das Auszahlungsprofil für ein komplexes Derivat zur Fremdwährungsabsicherung berechnet und dargestellt werden. Es soll sich um das OTC-Derivat Knock-in Target Forward (kurz: Target Forward) handeln, das in der Praxis häufig zur Optimierung oder Absicherung von Wechselkursänderungsrisiken eingesetzt wird.

## **5.1.1 Basisdaten eines Finanzinstruments zur Währungsabsicherung**

Mit Berechnung eines Auszahlungsprofils eines Derivats im Zeitablauf lässt sich der Wert des Derivats abschätzen. Dies erlaubt, aussagekräftige Schlussfolgerungen über die Beurteilung der wirtschaftlichen Beziehung zu ziehen, insbesondere das Verhalten der Änderungen des beizulegenden Zeitwerts sowohl des Grundgeschäfts als auch des Sicherungsinstruments unter einer sehr großen Anzahl von Szenarien des abgesicherten Grundrisikos zu testen. Bei strukturierten Produkten kann bei der Anwendung der Methode der Szenarioanalyse ein potenzielles Szenario übersehen werden, das erhebliche Auswirkungen auf die Auszahlung des Derivats hat. Bei einem Finanzinstrument, wie dem Target Forward, bestehen allerdings mitunter sehr viele Bedingungen, sodass es einem Anwender schwerfallen kann, das Auszahlungsprofil für die einzelnen Währungskursentwicklungen abzuschätzen, wie die verfügbaren Basisinformationen zu diesem Derivat verdeutlichen:

Die Abbildung 5.1 illustriert das Auszahlungsprofil für das Derivat für die o.g. Bedingungen in Abhängigkeit des jeweiligen Wechselkurses. Das erste Code-Beispiel verdeutlicht damit auch, dass sich mit Python komplexe Berechnungen unter Einsatz von Wenn-dann-Bedingungen leicht und verständlich erfassen lassen. Weitere Ergänzungen des Beispiels sind dabei denkbar: Das vorgenannte Auszahlungsprofil lässt sich so mit dem Auszahlungsprofil eines anderen Derivats vergleichen, um daraus einen Vorteilhaftigkeit für bestimmte Wechselkursbereiche abzuleiten. Als Einstieg soll es aber an dieser Stelle genug sein.

#### **5.2 Gängigkeitsanalysen**

In IT-gestützten Lagerhaltungssystemen lassen sich einzelne Gruppen von Vermögensgegenständen (VG) des Vorratsvermögens identifizieren, die selten benötigt werden oder von denen Überbestände vorhanden sind und die dementsprechend längere Zeit im Lager verbleiben. Gemäß dem in § 253 Abs. 4 HGB enthaltenem strengen Niederstwertprinzip sind in diesem Fall solche VG des Umlaufvermögens mit dem niedrigeren Börsen- oder Marktpreis, in Ermangelung eines solchen mit dem niedrigeren beizulegenden Wert anzusetzen. Das Ziel dieses Prinzips ist es, die vorhandenen Bestände nach dem Imparitätsprinzip möglichst vorsichtig zu bewerten. Die Praxis nimmt daher Wertabschläge bei der Bewertung des Vorratsvermögens vor. Durch diese Abschläge soll dem Umstand Rechnung getragen werden, dass diese nur selten benötigt werden und deshalb auf eine eingeschränkte Verwendbarkeit hindeuten. Wie dies mit Python-Framework Streamlit realisiert werden kann, soll nachstehend erläutert werden.

#### **5.2.1 Einführung**

Um die Inventurbewertung eines Vorratsgutes nach dem Niederstwertprinzip durchzuführen, werden verschiedene Inventurpreise gebildet. Diese bilden die Basis zur Wertberichtigung für die Bilanzbewertung. In der Praxis existieren hierfür verschiedene Verfahren zur Wertermittlung:68

<sup>68</sup> Für eine Darstellung im SAP System siehe https://help.sap.com/docs/SAP\_S4HANA\_ON-PREMISE/af9ef57f504840d2b81be8667206d485/5c5fb6531de6b64ce10000000a174cb4. html?version=2020.000&locale=de-DE

## **5.2.7 Weitere Modellvarianten berücksichtigen**

Der Code kann danach noch um weitere Abwertungsmodelle ergänzt werden. Schreiben Sie hierfür einfach eine weitere Funktion **consvAbwertung()** mit einem zweiten konservativen Abwertungsmodell aus Ihrer Praxis, das Sie in Abhängigkeit einer Auswahlbox ausführen. Im Code können Sie diese Steuerung nach dem Element st.checkbox('Show dataset') über einen if-else-Ausdruck initialisieren.

```
Beispiel
# Ergänzen Sie den Code vor dem Element st.checkbox('Show da-
taset')
if st.checkbox('Define model', key=12):
     options=['Normal', 'Konservativ']
     st.selectbox('Wählen Sie das Abwertungsmodell aus?', options)
# Ergänzen Sie den Code nach st.checkbox('Perform calculations', 
key=30):
if option == "Normal":
        getAbwertung(data) 
else:
        consvAbwertung(data)
st.write(data.head(10))
```
## **5.3 Berechnung der Urlaubsrückstellung**

Die Urlaubsrückstellung ist als ungewisse Verbindlichkeit des Arbeitgebers zur Gewährung von Urlaub unter Fortzahlung des Arbeitslohns zu bilden, soweit ein Arbeitnehmer am Bilanzstichtag (Stichtagsprinzip) den ihm bis dahin zustehenden Urlaub noch nicht genommen hat. Die Urlaubsrückstellung wird getrennt von der Lohn- und Gehaltsabrechnung regelmäßig zum Jahresende erstellt. Die Berechnung der Urlaubsrückstellung ist für Handels- und Steuerbilanz nach herrschender

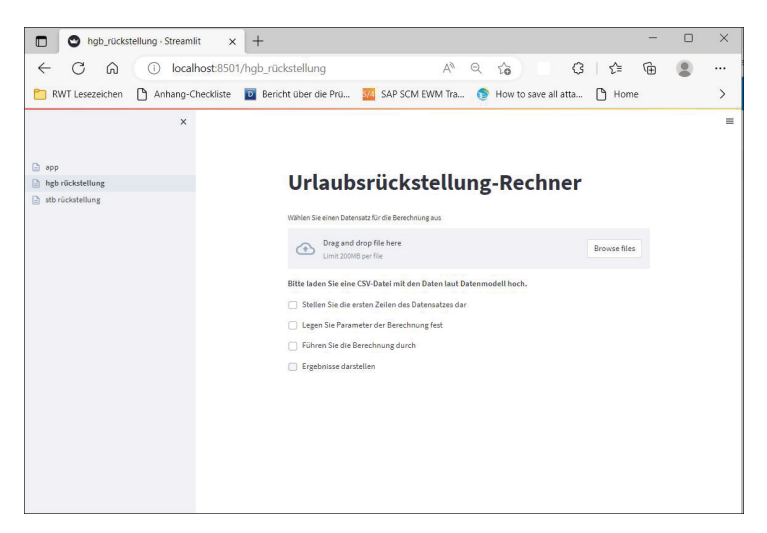

Abb. 5.7 Struktur der Oberfläche auf Basis der Programmlogik für die Handelsbilanz<sup>78</sup>

#### **5.4 Informationsgewinnung für die Prüfung des Lageberichts**

Die Zeit, die man bei jeder Prüfung des Lageberichts damit verbringt, aktuelle Informationen zur gesamtwirtschaftlichen Lage oder zur Branche zu gewinnen, ist begrenzt, sodass sicher jeder ständig nach Möglichkeiten sucht, die Beschaffung relevanter Informationen für diese Aufgabe zu optimieren. Hauptsächlich dort, wo man die vom Mandanten verwendeten Wirtschaftsdaten überprüft, kann es praktisch sein, ein benutzerdefiniertes Dashboard zu erstellen, um die benötigten Daten für die verschiedenen Datenquellen quasi realtime von betreffenden Webseiten herunterzuladen und anzuzeigen. Mithilfe von Streamlit liegt dabei eine einfache Möglichkeit vor, ein solches Dashboard zu erstellen.

#### 5.4.1 Die Idee eines "Economic Data Dashboards"

Hinter der Idee steckt ein Dashboard, das über ein seitliches Auswahlmenü die relevanten und häufig verwendeten Datenquellen, insbesondere volkswirtschaftliche Datenquellen anzeigt, um darauf ohne

```
78 Eigene Darstellung; Screenshot: T. Dreixler.
```
#### **5.5 Währungsumrechnung mit einer Daten-Pipeline zur EZB**

#### **5.5.1 Einführung**

Im Rahmen der Währungsumrechnung sind Transaktionen in Fremdwährung in eine Zielwährung (Euro) umzurechnen (§ 256a HGB). Dies wird dadurch bewerkstelligt, dass auf den einschlägigen Webseiten von Banken und Finanzportalen entsprechende Kurse manuell abgefragt und als Vergleichsmaßstab für die tatsächliche Umrechnung verwendet werden. Über die Homepage der EZB steht eine ebenfalls einschlägige Datenquelle bereit. In IT-gestützten Buchhaltungssystemen werden hierfür in der Regel die von der EZB veröffentlichten Umrechnungskurse für die Währungsumrechnung verwendet. Im Rahmen der Abschlussprüfung kann diese Möglichkeit genutzt werden, um entweder die Konfiguration des Systems zu überprüfen (IT General Controls) oder auch einzelne Transaktionen im Rahmen von Einzelfallprüfungshandlungen automatisiert zu überprüfen (ATT).<sup>92</sup> Auch diesmal kann Python hierbei wertvolle Dienste leisten und Ihnen diese Arbeit mit einer Daten-Pipeline abnehmen.<sup>93</sup>

#### **5.5.2 Ansatz**

Durch das Einrichten einer Daten-Pipeline zwischen der Webseite der EZB und dem lokalen System können die Umrechnungskurse eines bestimmten Datums direkt heruntergeladen werden und mit der Umrechnung von einzelnen Transaktionen verglichen werden. Zur Ermittlung der Devisenkassamittelkurse dürfen nach herrschender Meinung diese Kurse oder die aus den Interbankenmarkt quotierten Kurse abgeleiteten Mittelkurse verwendet werden.<sup>94</sup> Die Euro-Referenzkurse der EZB können daher als relevante Wechselkurse nach § 256a HGB angesehen werden. Die Funktionsweise der so konzipierten Daten-Pipeline ist in der nachfolgenden Abbildung zu sehen.

<sup>92</sup> Vgl. IDW: Fragen und Antworten zur praktischen Anwendung von Automatisierten Tools und Techniken (ATT) im Rahmen der Abschlussprüfung, IDW Life 11/2020.

<sup>93</sup> Vgl. Dreixler, WP Praxis 10/2021, S. 343.

<sup>94</sup> Vgl. IDW RS BFA 4, Tz. 14.

ř

÷,

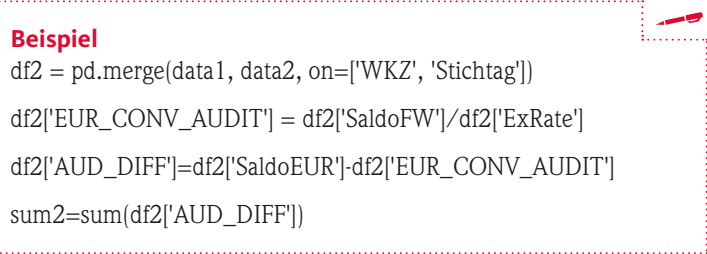

Das so berechnete Dataframe lässt sich abschließend bei Bedarf als Excel- oder CSV-Datei schreiben und herunterladen. Dies gelingt mit dem Code-Snippet, der bereits unter Abschnitt 5.2 dargestellt wurde.

|                | Nr             | SaldoFW                  | <b>WKZ</b> | SaldoEUR | Stichtag   | ExRate | EUR CONV AUDIT | AUD DIFF  |
|----------------|----------------|--------------------------|------------|----------|------------|--------|----------------|-----------|
| $\circ$        | $1\,$          | 98                       | <b>USD</b> | 104.8600 | 2023-02-14 | 1.0759 | 91.0865        | 13.7735   |
| 1              | $\overline{2}$ | 111                      | GBP        | 125,4300 | 2023-02-14 | 0.8813 | 125,9574       | $-0.5274$ |
|                |                |                          |            |          |            |        |                |           |
| $\overline{2}$ | $\overline{3}$ | 45<br>Gesamtdifferenz    | CHF        | 45.4500  | 2023-02-14 | 0.9870 | 45.5927        |           |
|                |                | 13, 103315818720816      |            |          |            |        |                | $-0.1427$ |
|                |                | Ergebnisse herunterladen |            |          |            |        |                |           |

**Abb. 5.15** Ergebnis der Web-Abfrage von der EZB mit Ermittlung einer Gesamtumrechnungsdifferenz<sup>103</sup>

## **5.6 Basiszinsermittlung**

Der Basiszinssatz stellt die risikolose Komponente im Kapitalisierungszinssatz einer Unternehmensbewertung dar und ist daher stets zu ermitteln. Er berechnet sich auf Grundlage von Bundesbankdaten zu Renditen börsennotierter Bundeswertpapiere. Solche Anleihen stellen im Allgemeinen die sicherste, verzinsliche Investitionsmöglichkeit dar,

<sup>103</sup> Eigene Darstellung; Screenshot: T. Dreixler.

|                          |        |         | $\triangleright$ Start visualizing the term structure |
|--------------------------|--------|---------|-------------------------------------------------------|
|                          |        |         |                                                       |
|                          |        |         | The forward rates visualized for the whole dataset.   |
|                          | Mean   | Lastobs | <b>IDW_Baserate</b>                                   |
| $\circ$                  | 1.9338 | 2.3434  | 2.0469                                                |
| 1                        | 1,9889 | 2.5567  | 2.0469                                                |
| $\overline{\mathbf{2}}$  | 1.9683 | 2.5430  | 2.0469                                                |
| 3                        | 1.9717 | 2.4978  | 2.0469                                                |
| 4                        | 1.9935 | 2.4680  | 2.0469                                                |
| $\overline{\phantom{a}}$ | 2.0237 | 2,4579  | 2.0469                                                |
| 6                        | 2.0560 | 2.4614  | 2.0469                                                |
| $\overline{7}$           | 2.0867 | 2,4725  | 2.0469                                                |
| 8                        | 2.1140 | 2.4866  | 2.0469                                                |
| $\circ$                  | 2.1372 | 2.5006  | 2.0469                                                |
|                          |        |         |                                                       |

**Abb. 5.23** Datensatz der laufzeitabhängigen Null-Kupon-Anleihenverzinsung mit drei Spalten<sup>118</sup>

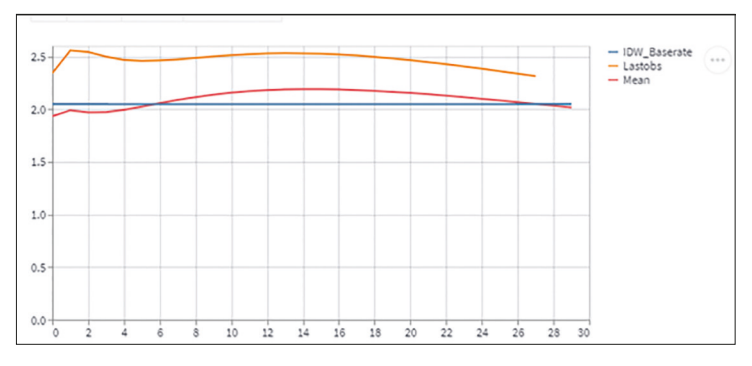

**Abb. 5.24** Visualisierung der Null-Kupon-Verzinsung über verschiedene Laufzeiten für verschiedene Zeitreihen (blau – fester Basiszins; orange – jüngste Beobachtungsreihe; rot – durchschnittliche Verzinsung)<sup>119</sup>

#### **5.7 Simulierung von Going-Concern-Risiken**

Die Quantifizierung von Risiken von Going-Concern stellt in der Abschlussprüfung von Krisenmandanten eine besondere Herausforderung dar. Dabei gilt es, das Stadium der Krise zutreffend zu identifizieren und das Ausmaß der Planungssicherheit abzuschätzen. Denn daran

<sup>118</sup> Eigene Darstellung; Screenshot: T. Dreixler.

<sup>119</sup> Eigene Darstellung; Screenshot: T. Dreixler.

#### **5.8 Der kNN-Algorithmus**

Die Erkennung von auffälligen oder ungewöhnlichen Buchungen in ERP-Systemen (Anomalien) ist eine wesentliche Pflichtaufgabe für Abschlussprüfer, um zu gewährleisten, dass Abschlüsse frei von wesentlichen Falschdarstellungen sind. Bislang werden dabei als klassische Detektionsmethoden überwiegend regelbasierte Verfahren auf Basis des Erfahrungswissens des Abschlussprüfers verwendet. Die Anwendung dieser Regeln in Form der Durchführung von Prüfungsschritten setzt damit direkt am erlernten und bekannten Wissen des Abschlussprüfers an. Was ist aber, wenn sich dieses Wissen – als Basis von weiteren Prüfungshandlungen – nur schwer formalisieren lässt oder nur mit viel Aufwand erlangt werden kann? In einer solchen Situation bedarf es eines Ansatzes, der weder dieses Spezialwissen noch das Aufstellen von Regeln erfordert. Diesem Thema widmet sich das Gebiet des maschinellen Lernens (Machine Learning). In diesem Abschnitt wird die Funktionsweise des kNN-Algorithmus (auch k-nächste Nachbar-Algorithmus oder kurz kNN) für die Anomalieerkennung vorgestellt und mit Python anhand eines praktischen Beispiels demonstriert.<sup>129</sup>

### **5.8.1 Auffälligkeiten im Buchungsstoff**

Um Anomalien im Buchungsstoff von ERP-Systemen mit maschinellen Methoden zu identifizieren, muss festgelegt werden, was man unter Anomalien bzw. ungewöhnlichem Verhalten versteht. Dies bestimmt die Auswahl der Methode und auch die Auswahl der Merkmale (sog. Features), die für die Erkennung herangezogen und untersucht werden. **Anomalien** bezeichnen im Allgemeinen außergewöhnliche Datenpunkte in einem Datensatz. Hierfür werden auch die Begriffe "Auffälligkeit" oder "Ausreißer" (engl. Outlier) verwendet, die durch entsprechende Verfahren erkannt werden sollen (engl. **Anomaly Detection**). Häufig wird dabei auch von "Novelty Detection" (engl.) gesprochen, wenn von der Identifizierung von außergewöhnlichen Datenpunkten die Rede ist.130 Im Unterschied zur Anomaly Detection steht hier die Erkennung von neuen Datenpunkten in einem bekannten Datenraum im Vordergrund, der annahmegemäß keine Anomalien aufweist.

<sup>129</sup> Vgl. Dreixler, WP Praxis 6/2020, S. 172 ff.

<sup>130</sup> Vgl. https://scikit-learn.org/stable/modules/outlier\_detection.html).

# **6 Deployment auf Webservern**

**Neben der Entwicklung von Python-Skripten ist auch deren Bereitstellung zentraler Bestandteil von Softwareentwicklungsprozessen. Ziel ist am Ende die fertiggebaute und potenziell auslieferbare Anwendung. Ein solcher Prozess ist teilweise langwierig und beginnt beim Übertragen von neuem Code in das jeweilige Code-Verwaltungssystem. Heutzutage sind solche Prozesse als Continuous Delivery (CD) umgesetzt. Die Idee dahinter ist, die jeweils aktuellen Code-Änderungen permanent auszuliefern. Dabei geht es im Rahmen von Code-Updates nicht nur um die reine Fehlerbehebung, was bereits im Abschnitt 3.11 angesprochen wurde. Heutzutage geht es vor allem um Time-to-Market, um neue Ideen (Features), möglichst zeitnah zu realisieren und damit auf die Kundenwünsche zu reagieren. Wie Sie Ihre Python-Skripte in einem solchen Prozess umsetzen können, wird in den beiden letzten Abschnitten näher beleuchtet. Dabei wird zum einen das führende Code-Verwaltungssystem GitHub und daneben der Cloud-Dienst Heroku vorgestellt, die beide ohne viel Aufwand in einem solchen CD-Prozess interagieren können, um Ihre Apps in Minuten auszuliefern.**

## **6.1 Code-Verwaltung mit GitHub**

#### **6.1.1 Was ist GitHub?**

GitHub ist eine Webseite, die Milliarden von Code-Zeilen hostet. Hier versammeln sich jeden Tag Millionen von Entwicklern, um Code-Versionen zu verwalten, zusammenzuarbeiten und Probleme mit Open-Source-Software zu melden. GitHub bietet einen guten Überblick über den Projektstatus und eine eigene Versionskontrolle als Hauptfunktionalität. Mit GitHub kann man am eigenen Code mit anderen Entwicklern zusammenarbeiten und dabei Bugs und Features (Erweiterungen) diskutieren. Kurz gesagt, es ist eine Plattform für Softwareentwickler (Code-Versionsmanagement bzw. -verwaltung) und basiert auf Git. Als Entwickler können Sie es nicht vermeiden, GitHub oder ein anderes Git-basiertes Tool täglich als Teil Ihrer Arbeit zu verwenden. Es wird verwendet, um entweder Ihren Code zu hosten oder um am Code mit anderen Personen zusammenzuarbeiten. Dieser Abschnitt erklärt eini-

Datenanalysen und deren Aufbereitung spielen in der Wirtschaftsprüfung eine zunehmend wichtige Rolle. Hier bietet Python als eine der am einfachsten zu erlernenden Programmiersprachen große Potenziale. Manuelle Tätigkeiten können durch Automatisierungen deutlich reduziert werden.

Zum Einstieg werden acht anwendungsbezogene Projekte aus der Praxis vorgestellt:

- Ermittlung der Zahlungsstruktur von Finanzinstrumenten
- Gängigkeitsanalysen im Vorratsvermögen
- Berechnung der Urlaubsrückstellung
- Informationsgewinnung für die Prüfung des Lageberichts
- 
- Basiszinsermittlung für die Unternehmensbewertung
- 
- Identifikation von Anomalien im Buchungsstoff mit dem kNN-Algorithmus

Dieses Buch bietet eine fundierte Einführung in die Grundlagen von Python und verdeutlicht das große Nutzenpotenzial im Rahmen der Wirtschaftsprüfung.

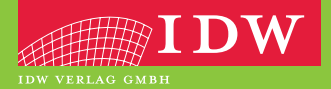

ISBN 978-3-8021-2769-4 Preis:  $49,00 \in (D)$ 978-3-8021-2769-4<br>Preis: 49,00 € (D)<br>www.idw-verlag.de 9783802127694

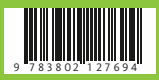